2024/04/30 18:08 1/2 Run Security After Install

## **Run Security After Install**

Having installed MySQL and configured it, there is another step that is very necessary if you database is part of a system running online. That is some security steps. A basic MySQL installation may include a test user and a test database that anyone could potentially access.

Some installations remove these when they setup the database, but not all, so here is how to check and remove those items:

There is a command that you can enter at the command line:

```
/usr/bin/mysql_secure_installation
```

This will start a script that will perform the following tasks:

- Asks the user to set the root password (in case it has been left blank)
- Removes Anonymous Users
- Removes Test Database
- Reloads Privilege Tables

Here is what the script looks like when it is executed:

```
/usr/bin/mysql_secure_installation
```

```
NOTE: RUNNING ALL PARTS OF THIS SCRIPT IS RECOMMENDED FOR ALL MySQL SERVERS IN PRODUCTION USE! PLEASE READ EACH STEP CAREFULLY!
```

In order to log into MySQL to secure it, we'll need the current password for the root user. If you've just installed MySQL, and you haven't set the root password yet, the password will be blank, so you should just press enter here.

```
Enter current password for root (enter for none):
OK, successfully used password, moving on...
```

Setting the root password ensures that nobody can log into the MySQL root user without the proper authorisation.

```
You already have a root password set, so you can safely answer 'n'.
```

```
Change the root password? [Y/n] n
... skipping.
```

By default, a MySQL installation has an anonymous user, allowing anyone to log into MySQL without having to have a user account created for them. This is intended only for testing, and to make the installation go a bit smoother. You should remove them before moving into a production environment.

```
Remove anonymous users? [Y/n] y
... Success!
```

Normally, root should only be allowed to connect from 'localhost'. This ensures that someone cannot guess at the root password from the network.

```
Disallow root login remotely? [Y/n] y
... Success!
```

By default, MySQL comes with a database named 'test' that anyone can access. This is also intended only for testing, and should be removed before moving into a production environment.

```
Remove test database and access to it? [Y/n] y
- Dropping test database...
ERROR 1008 (HY000) at line 1: Can't drop database 'test'; database doesn't exist (this was probably removed before)
... Failed! Not critical, keep moving...
```

Last update: 2023/03/09 22:35

```
Removing privileges on test database...... Success!
```

Reloading the privilege tables will ensure that all changes made so far will take effect immediately.

```
Reload privilege tables now? [Y/n] y
... Success!
```

Cleaning up...

All done! If you've completed all of the above steps, your MySQL installation should now be secure.

Thanks for using MySQL!

From:

http://cameraangle.co.uk/ - WalkerWiki - wiki.alanwalker.uk

Permanent link:

http://cameraangle.co.uk/doku.php?id=run\_security\_after\_install

Last update: 2023/03/09 22:35

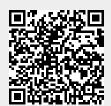

http://cameraangle.co.uk/ Printed on 2024/04/30 18:08